# ■ オフィスステーション 勤怠 機能活用ガイド

機能を上手に活用することで、勤怠管理の効率化を目指しましょう!

### ■ オフィスステーション 勤怠

#### **はじ め に… …**

本ガイドでは、**7**つの項目に分けて活用方法をご紹介しています。 活用方法をお読みいただいた後、すぐに機能の設定ができるよう オンラインヘルプのコンテンツを添付していますので、ぜひご確認ください!

(例)**[ヘルプセンタータイトル名](https://www.officestation.jp/helpcenter/category/shift/shift-customization/) ⇦** クリックするとヘルプセンターに遷移します。

「オフィスステーション 勤怠」の活用度を初級・中級・上級で分けています。

**活用度:初級編 中級編 上級編 ★☆☆ ★★☆ ★★★**

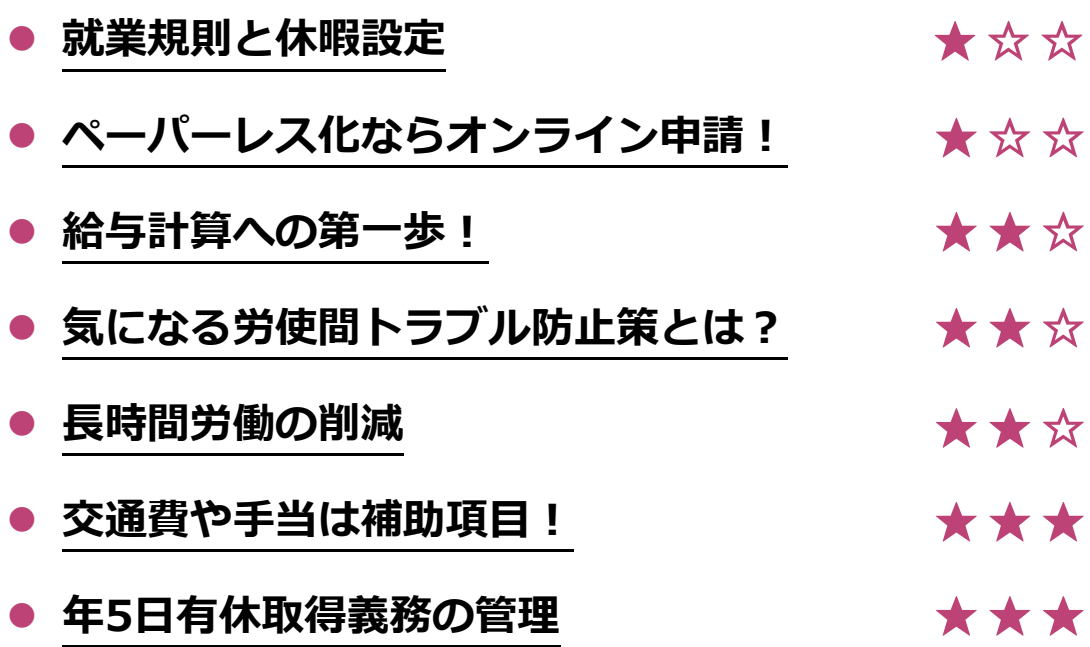

### ■ オフィスステーション 勤怠

### 目次

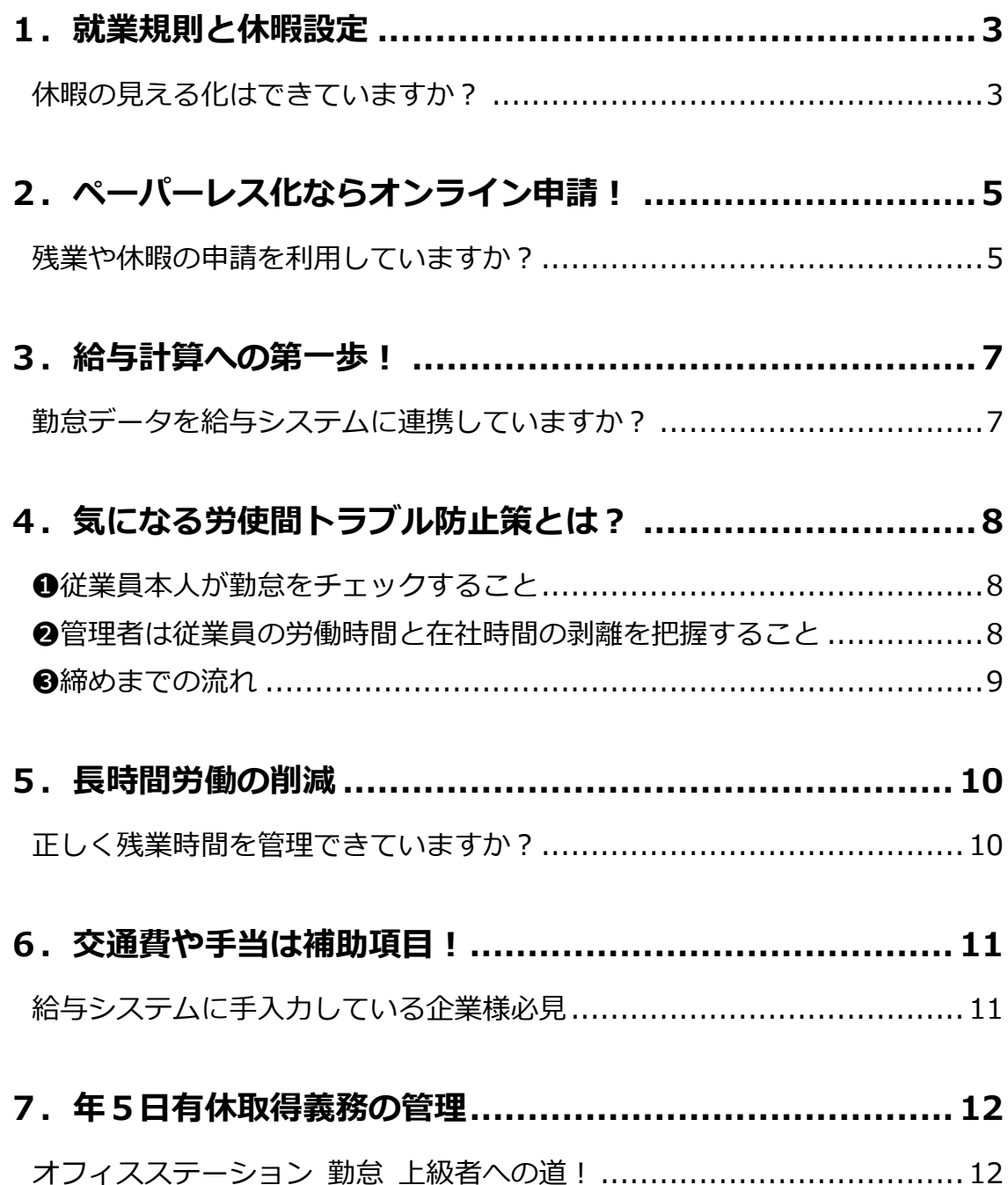

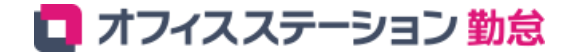

### <span id="page-3-0"></span>**1.就業規則と休暇設定**

<span id="page-3-1"></span>**休暇の見える化はできていますか?** 

● スケジュール > 休憩区分設定

法律で定められている休暇(子の看護休暇、介護休暇など)や 企業独自の休暇(特別休暇、慶弔休暇など)を「オフィスステーション 勤怠」に設定していますか? 以下の項目をご確認ください。

■ 法令に基づいた休暇を与えているかどうか。

■ 休暇作成をおこなっていない場合、従業員は申請ができず、規定通りに休暇管理がおこなえない。

◼ **就業規則と「オフィスステーション 勤怠」を見直し、企業の休暇ルールを正しく設定する。**

「オフィスステーション 勤怠」には、以下の休暇が初期値で登録されています。 就業規則と照らし合わせ、登録されていない休暇があれば**[「休暇の作成」](https://www.officestation.jp/helpcenter/18374/)**をおこないましょう。

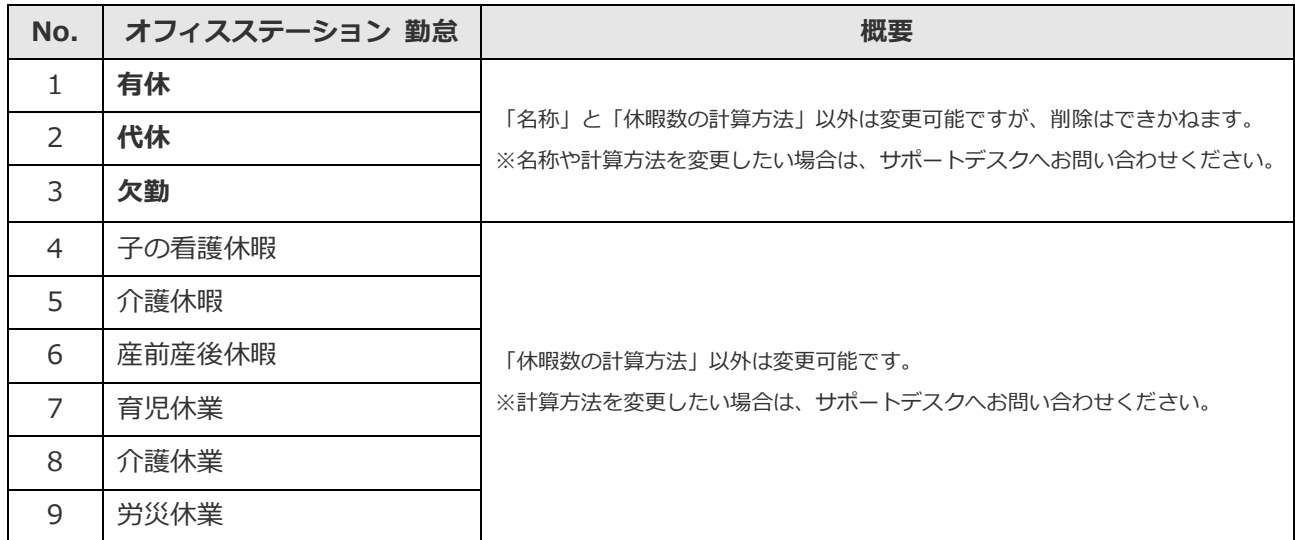

※表示順は自由に変更することができます。

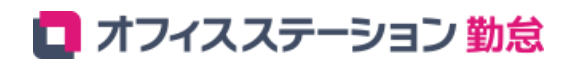

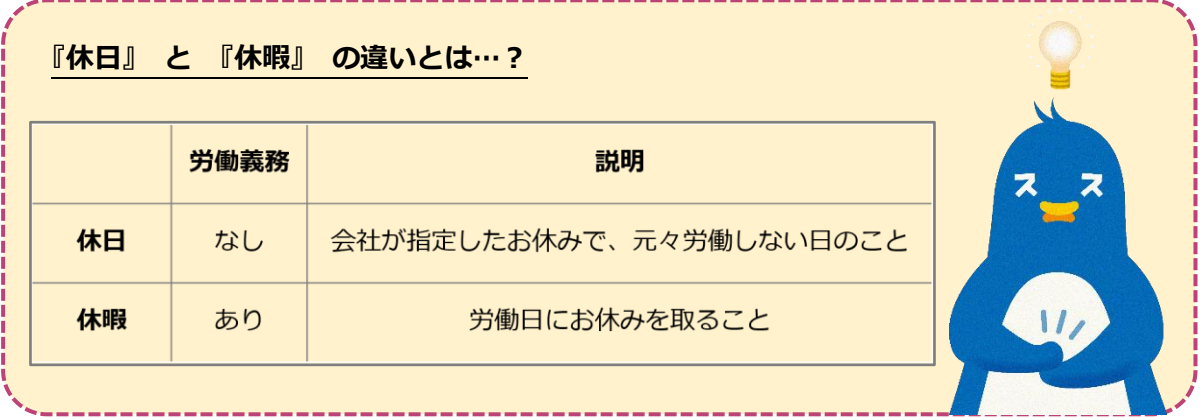

#### **関連ヘルプセンターの記事**

- ◆ **[「休暇区分設定」の設定方法](https://www.officestation.jp/helpcenter/18374/)**
- ◆ **[休暇区分の\[](https://www.officestation.jp/helpcenter/18374/#i-3) 表示順設定] の操作方法**
- ◆ **[休暇区分設定の「加算」と「減算」の違いは何ですか?](https://www.officestation.jp/helpcenter/18370/)**
- **◆ 公休や労災休業など、独自の休暇を作成できますか? (加算タイプ)**
- **◆ [慶弔休暇やリフレッシュ休暇など、独自の休暇を作成できますか?\(減算タイプ\)](https://www.officestation.jp/helpcenter/18382/)**

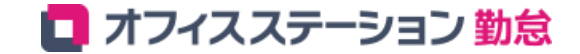

## <span id="page-5-0"></span>**2.ペーパーレス化ならオンライン申請!**

<span id="page-5-1"></span>**残業 や 休暇 の 申請 を利 用 して い ます か?**

● 管理者 > 申請承認フロー設定

オンライン申請を利用すると、今まで紙でおこなっていた作業時間を削減することができます!

**✔ 各種申請がペーパーレス化できる。**

**✔ 承認後は申請内容がリアルタイムで反映される。**

**✔ どの管理者が承認したという履歴を残すことができる。**

|  |                      | 申請の種類                  |  |
|--|----------------------|------------------------|--|
|  | オンライン申請の種類は以下のとおりです。 |                        |  |
|  | ※環境や設定によって種類は異なります。  |                        |  |
|  | 種類                   | 内容                     |  |
|  | 打刻申請                 | 打刻忘れや重複打刻の訂正など         |  |
|  | スケジュール申請             | スケジュール変更や休暇の申請         |  |
|  | 時間外勤務申請              | 勤務予定時間を超えた時間外の申請(残業申請) |  |
|  | 補助項目申請               | 勤務以外の時間やその他の申請         |  |
|  | 振休申請                 | 振替休日と振替出勤を同時に申請        |  |

スムーズな勤怠管理のために、**[「オンライン申請」](https://www.officestation.jp/helpcenter/18384/)**を活用しましょう!

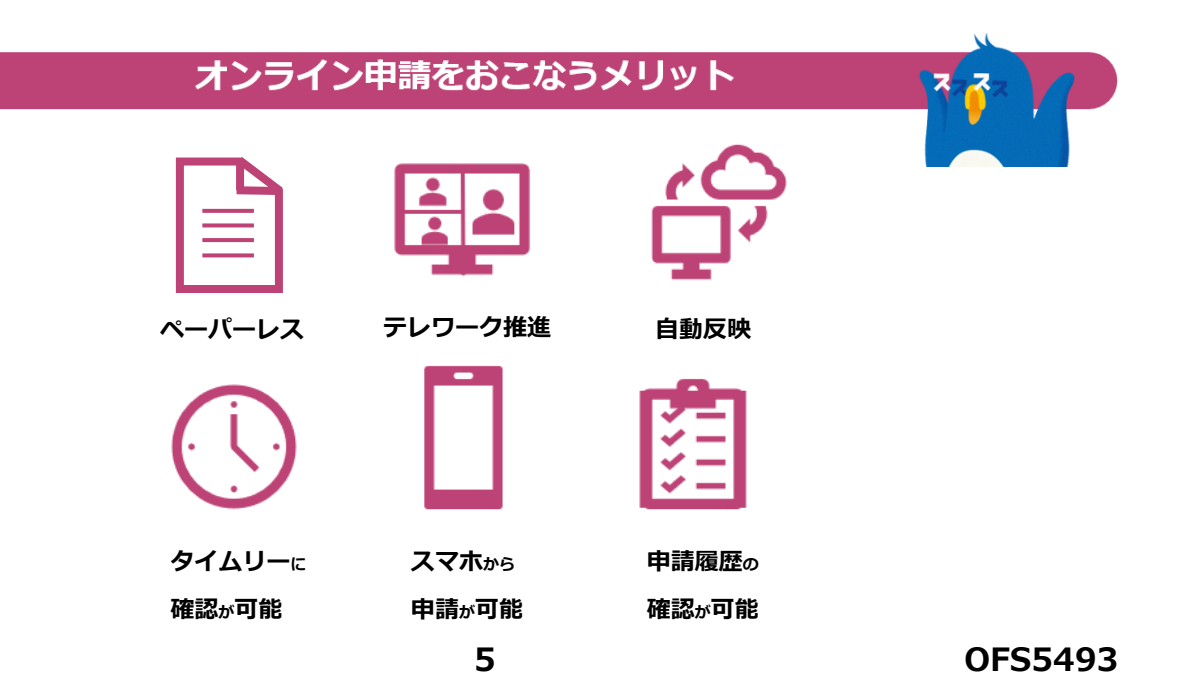

### ■ オフィスステーション 勤怠

- ◆ **[「申請承認」の操作方法](https://www.officestation.jp/helpcenter/18384/)**
- ◆ **[申請した「時刻」まで残業を認めることはできますか?](https://www.officestation.jp/helpcenter/18386/)**
- ◆ **[スケジュール変更や休暇取得の申請方法](https://www.officestation.jp/helpcenter/18388/) (PC / モバイル)**※**従業員用**
- ◆ **[時間外勤務申請方法\(](https://www.officestation.jp/helpcenter/18390/)PC / モバイル)**※**従業員用**
- ◆ **[補助項目申請方法\(](https://www.officestation.jp/helpcenter/18392/)PC / モバイル)**※**従業員用**
- ◆ **[振替出勤日と振替休日を同時に申請する方法](https://www.officestation.jp/helpcenter/18350/)**

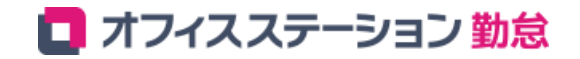

### <span id="page-7-0"></span>**3.給与計算への第一歩!**

<span id="page-7-1"></span>**勤怠データを給与システムに連携していますか? ○ エクスポート > 月別データ CSV** 

「オフィスステーション 勤怠」では、勤怠データを給与システムへ連携することが可能です。

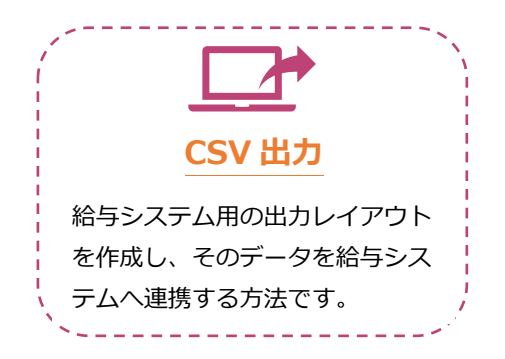

給与計算用の出力レイアウトを作成することで、 毎月発生していた手入力やExcel計算を おこなう工数が削減できます!

給与計算に合わせて集計値をカスタマイズしたい場合は、 **[「カスタムデータ項目設定」](https://www.officestation.jp/helpcenter/18396/)**をご利用ください。

- ◆ **「月別データ[CSV]」とは何ですか? [※データ出力\(エクスポート\)](https://www.officestation.jp/helpcenter/18394/)**
- ◆ **[給与データ出力レイアウト作成関連\(月別](https://www.officestation.jp/helpcenter/29225/)CSV出力)**
- ◆ **[集計項目のカスタマイズ方法\(カスタムデータ項目設定\)](https://www.officestation.jp/helpcenter/18396/)**

## <span id="page-8-0"></span>**4.気になる労使間トラブル防止策とは?**

#### <span id="page-8-1"></span>**❶従業員本人が勤怠をチェックすること**

従業員が自らの勤怠の確認作業をおこなう**[「勤怠確認機能」](https://www.officestation.jp/helpcenter/18398/)**をご紹介します。 また、労働時間と在社時間の乖離について、従業員とのトラブル防止策としてもご利用を推奨します。

**✔ 従業員自ら、勤怠を確認することや確認した記録を残すことが重要。**

**✔ 従業員に勤怠確認してもらうことで、エラー勤務を最小限に抑えることができる。**

**✔ 社労士お勧め機能として、多くの企業に支持されている。**

#### <span id="page-8-2"></span>**❷管 理 者は 従 業員 の労 働 時間 と 在社 時間 の 乖離 を 把握 する こ と**

労働時間と在社時間の乖離が大きい場合、乖離時間の実態把握に努めましょう。 残業代未払いが発生するリスクをチェックすることが重要です。

- **✔ 正しい賃金を支払い、従業員の長時間労働を防ぐためにも勤怠管理が重要とされている。**
- **✔ 管理者はスケジュール時間と打刻時間に乖離がある場合、細かくチェックする必要がある。**
- **✔ 未申請残業があれば、従業員から残業申請(時間外勤務申請)をもらう。**

**「カスタムデータ項目設定」にて乖離時間をチェックする方法!**

まずは、カスタムデータ項目設定から以下を作成します。

設定[画面表示]>[カスタムデータ項目設定]>[新規作成]>「計算単位:時間」 追加項目:(+)在社時間,(-)休憩時間,(-)労働合計(休暇みなし除く)

#### 計算内容

在社時間 - 休憩時間 - 労働合計(休暇みなし除く)

#### **◆前提条件**

[雇用区分設定]>「スケジュール」カテゴリ内 出勤予定前の労働時間の取り扱い:勤怠時間として扱わない 退勤予定後の労働時間の取り扱い:勤怠時間として扱わない

#### **(例)**

「9:00-18:00/休憩 1 時間」のスケジュールに対して、 出勤 8:45/退勤 19:00 に打刻したとします。 従業員が残業申請をしなかった場合、 月別タイムカードカスタムには**乖離時間 1.15** と表示されます。

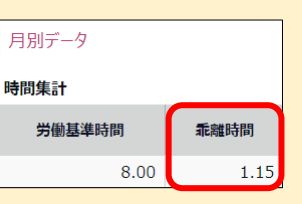

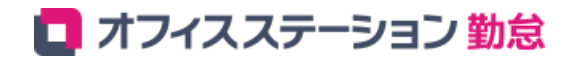

#### <span id="page-9-0"></span>**❸締 め まで の 流れ**

給与計算システムへ連携する前に、勤怠データを確定させる「締め」をおこなうことを推奨します。

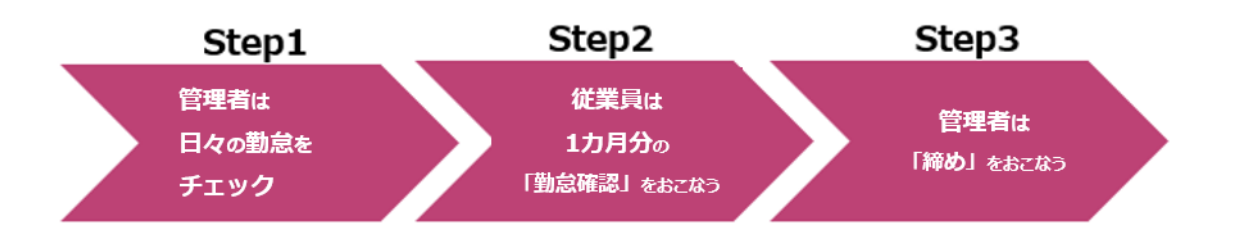

管理者は**[「締め」](https://www.officestation.jp/helpcenter/18400/)**のメリットを把握し、安全な勤怠管理をおこないましょう !

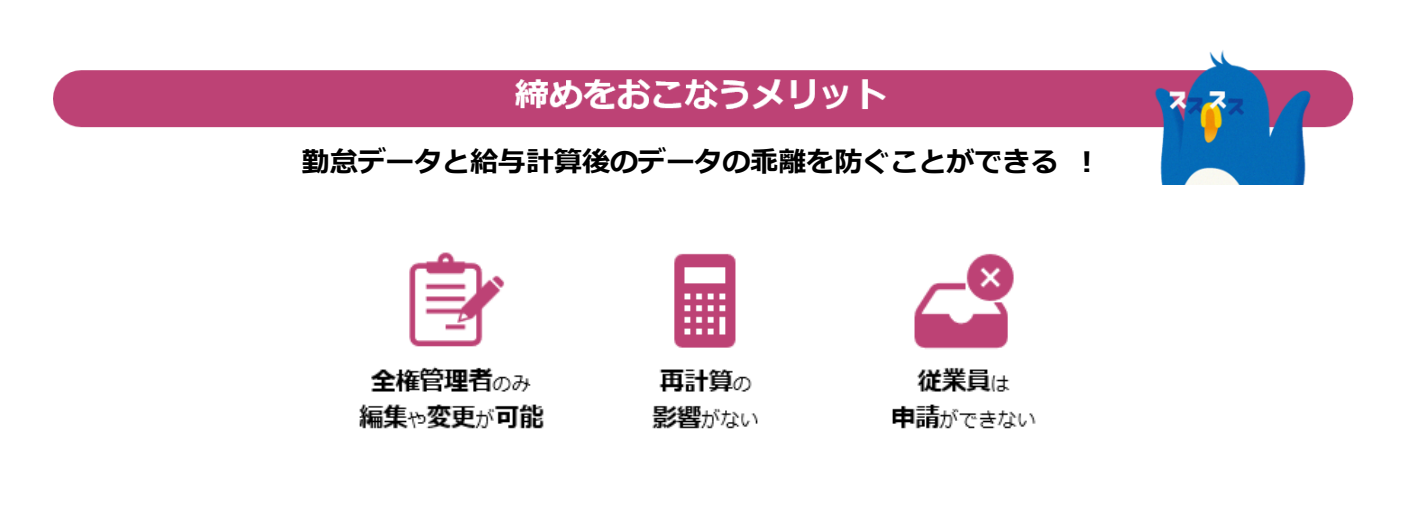

- ◆ **[従業員自身に、勤怠内容に問題がないかを確認させていますか?](https://www.officestation.jp/helpcenter/18398/)**
- ◆ **[従業員自身が勤怠確認する方法](https://www.officestation.jp/helpcenter/18402/)**
- ◆ **勤怠を締める方法/[締めを解除する方法](https://www.officestation.jp/helpcenter/18400/)**
- ◆ **[「締め状況」の確認方法](https://www.officestation.jp/helpcenter/18404/)**
- **・[申請した「時刻」まで残業を認めることはできますか?](https://www.officestation.jp/helpcenter/18386/)**

### <span id="page-10-0"></span>**5.長時間労働の削減**

#### <span id="page-10-1"></span>**正し く 残業 時 間を 管理 で きて い ます か?**

「1カ月分まとめて残業時間を確認する」という管理者も多いのではないでしょうか? 実はそれ、以下のようなリスクがありとても危険です!

- ◼ **知らない間に36協定の上限時間に到達する可能性が高くなる。**
- **在宅勤務の割合が多くなり、長時間労働に気付かない。**
- 給与計算前に残業時間を確認するのみで、従業員への注意喚起ができていない。

目視のみでは見きれない部分を**[「自動通知する機能」](https://www.officestation.jp/helpcenter/18406/)**があります。 不安を抱えている企業は、ぜひご活用ください!

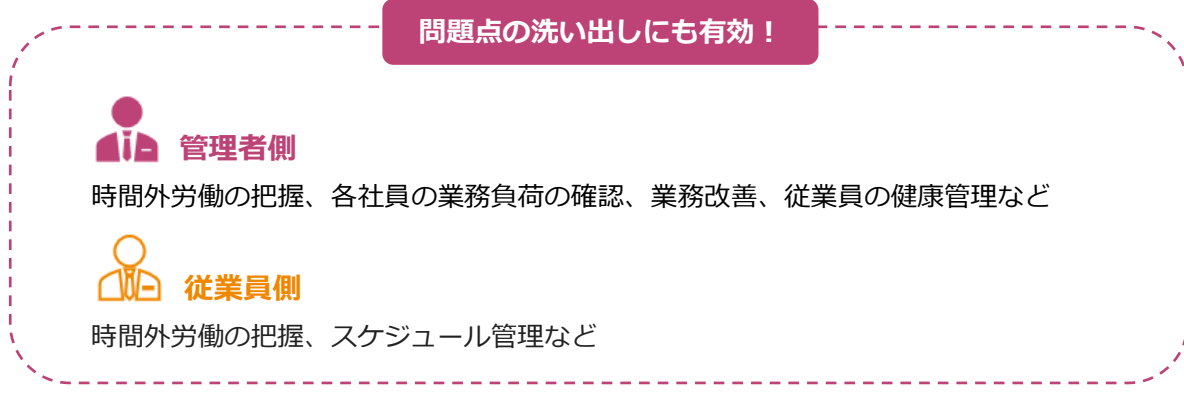

- **[長時間労働の予防機能はありますか?](https://www.officestation.jp/helpcenter/18406/)**
- **[アラート設定](https://www.officestation.jp/helpcenter/18408/)**
- ◆ **[メール通知設定](https://www.officestation.jp/helpcenter/18485/)**

<span id="page-11-1"></span><span id="page-11-0"></span>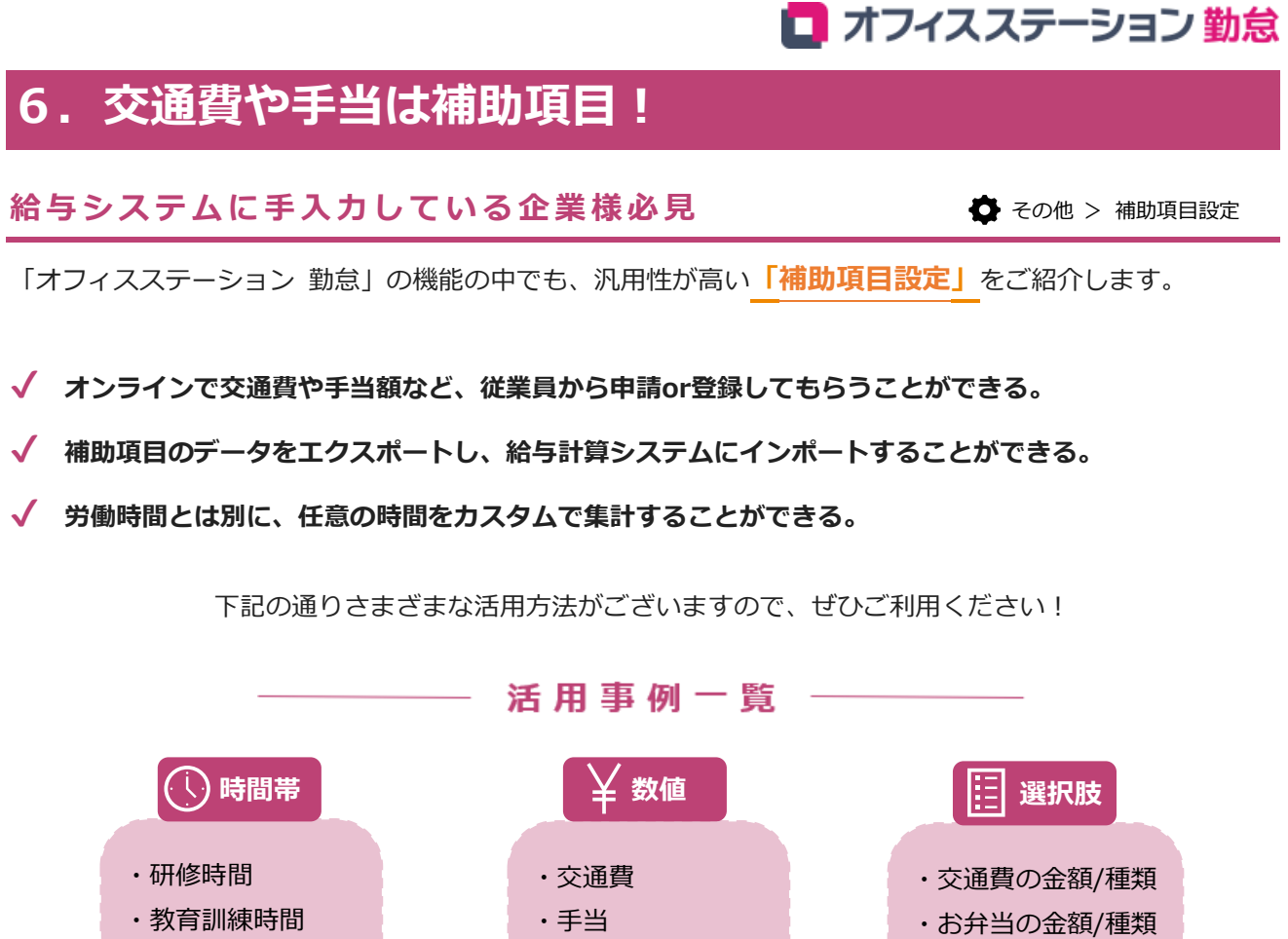

・食事代 ・その他経費

・お弁当/まかない

・申請理由

**関連ヘルプコンテンツ**

・外出時間 ・工数管理

◆ **[補助項目・集計項目のカスタマイズ関連](https://www.officestation.jp/helpcenter/category/shift/shift-customization/)**

### <span id="page-12-0"></span>**7.年5日有休取得義務の管理**

<span id="page-12-1"></span>**オフ ィ スス テ ーシ ョン 勤怠 上級 者 への 道 !**

● その他 > 働き方改革関連

2019年4月からすべての企業において、

年10日以上の年次有給休暇が付与される従業員へは、年5日の取得が義務化されました。

**✔ 年5日有休未取得で違反した場合、罰則が科せられることがある。**

**✔ 年5日有休取得は、あくまで最低限の基準である。**

**✔ 企業は従業員がより多くの有給休暇を取得できるよう、環境整備に努める必要がある。**

**通知設定 ・**年5日有休未取得の従業員がいた場合に**[メールでお知らせ①](https://www.officestation.jp/helpcenter/18410/) ・**休暇の有効期限が切れる前に**[メールでお知らせ②](https://www.officestation.jp/helpcenter/18412/) 年5日有休取得義務 ・**管理画面に**[警告を表示](https://www.officestation.jp/helpcenter/18414/)**することが可能 **有給休暇の取得を促進する機能**

## **時間休は年 5 日有休の対象に含まれる…?** 1日単位や半日単位の有給休暇は、年 5 日有休の対象に含まれますが、 時間単位の有給休暇は**対象外**となります。 時間休の設定をしている企業は ご注意ください。 「オフィスステーション 勤怠」の「年5日有休取得義務」設定では、 法律に沿った対象単位での警告を出すことができます! 詳細は以下をチェックしてください。 **厚生労働省[:年5日の年次有給休暇の確実な取得わかりやすい解説](https://www.mhlw.go.jp/content/000463186.pdf)**